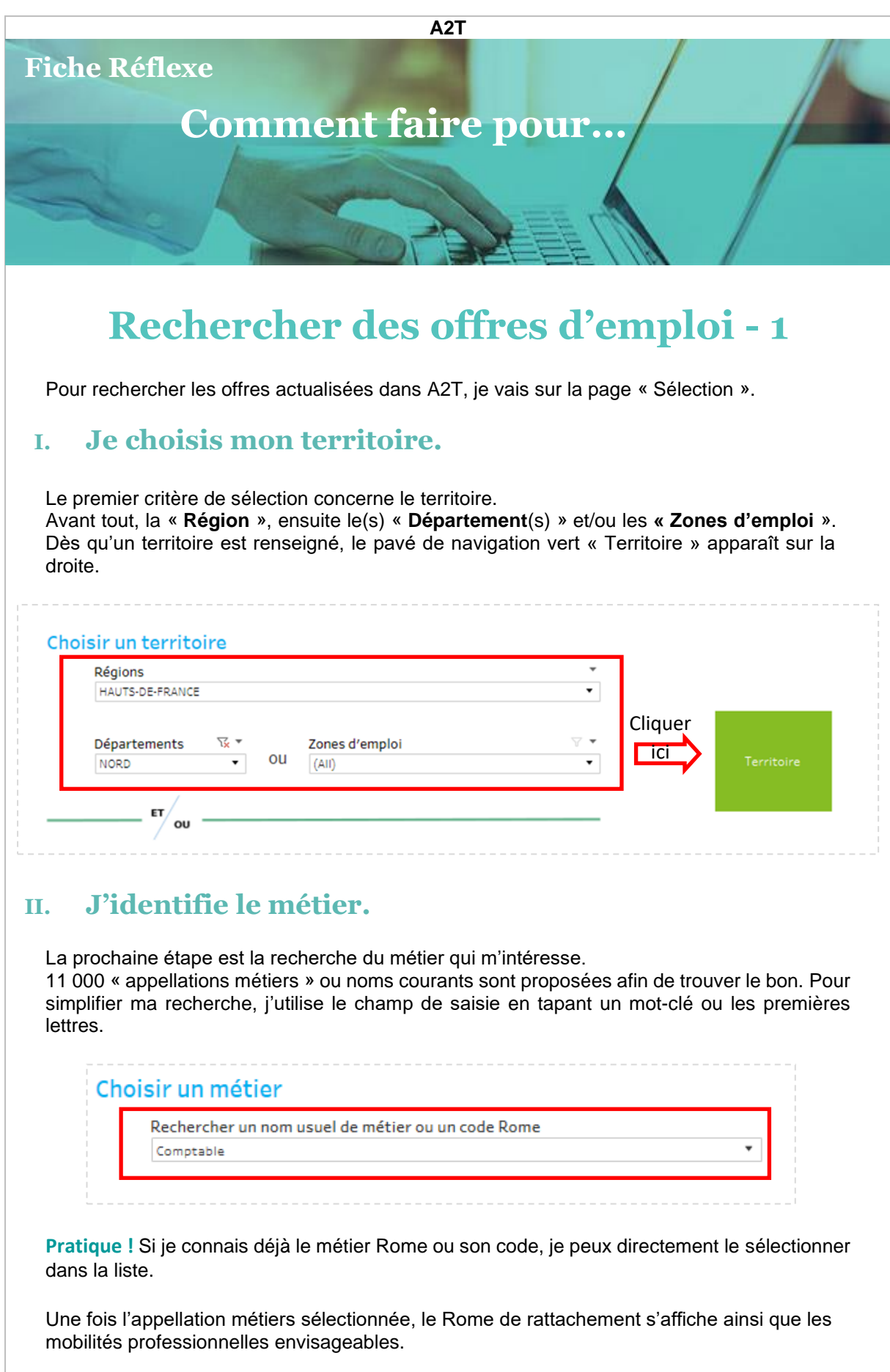

## **III. Je sélectionne le bon ROME**

La dernière étape avant d'accéder aux offres est la sélection du ROME

Plusieurs métiers Rome sont proposés dans le menu, classés par ordre de proximité avec l'appellation sélectionnée.

Je sélectionne le Rome de correspondance exacte (ROME) ou une mobilité professionnelle (proche ou éloignée) :

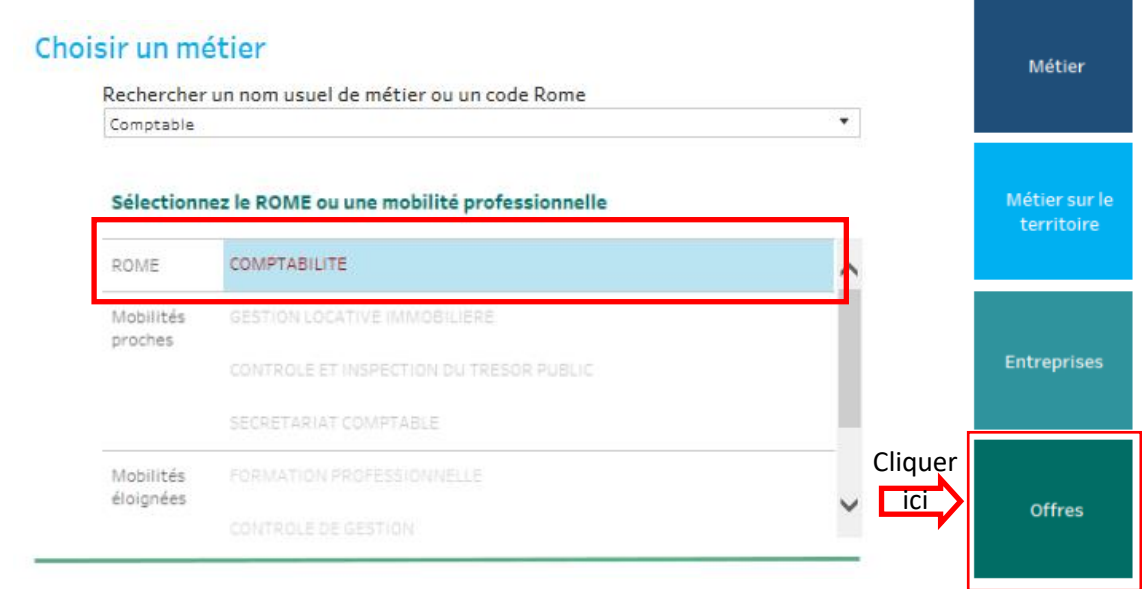

## **IV. Je consulte les offres en lignes**

Il ne me reste alors plus qu'à cliquer sur le pavé de navigation « Offres » pour accéder à toutes les offres en ligne, dé-doublonnées et actualisées pour ce métier et sur le territoire.

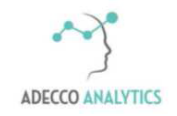

*Service support : [supportA2T@lhh.com](mailto:supportA2T@lhh.com)*